# **Les sessions CLIC LAB'**

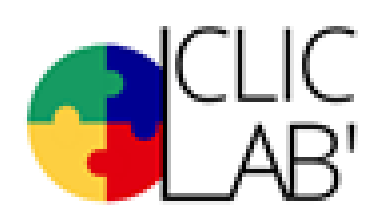

### **Consultation du programme des sessions**

Le programme des sessions est consultable sur la page Web du LAB (rubrique "calendrier des sessions"). Consultez, et choisissez la session à laquelle vous voulez participer

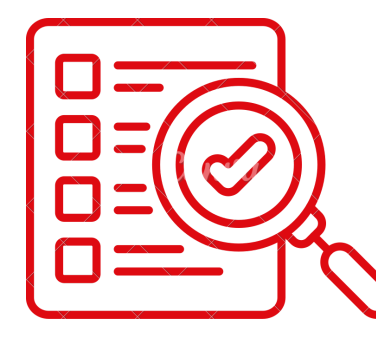

Vous vous inscrivez à la

session de votre choix en

renvoyant un message à

une confirmation

d'inscription)

l'adresse lab110bis@ac-dijon.fr . L'équipe du LAB vous renvoie

#### **Inscription à une session**

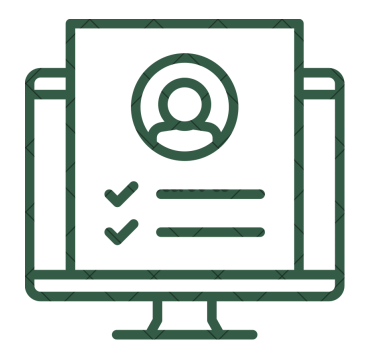

## **Participation à la session**

Vous participez à la session d'information, de formation, ou à l'évènement sélectionné

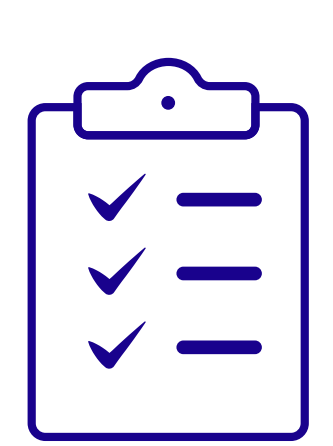

**04 ÉTAPE**

**03**

**ÉTAPE**

**01**

**ÉTAPE**

**02**

**ÉTAPE**

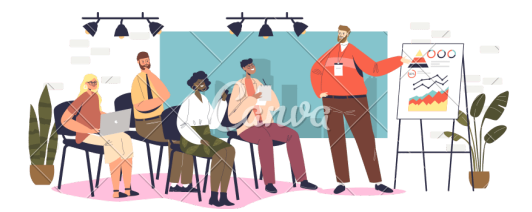

## **Évaluation de la session**

L'équipe du LAB vous recontacte pour évaluer la session